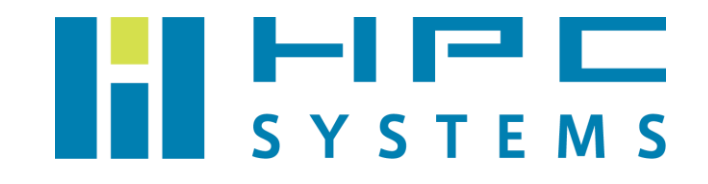

# OpenPBS・PBS Professional ユーザーマニュアル

# 目次

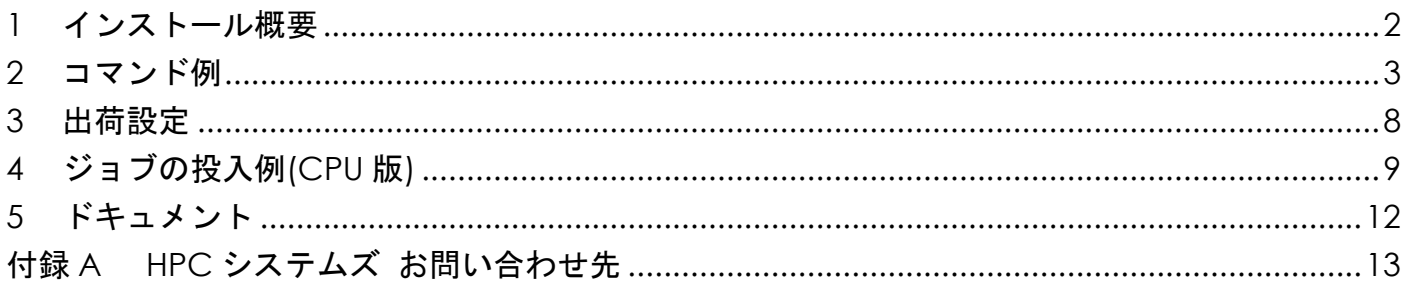

### <span id="page-2-0"></span>**1** インストール概要

(1)パッケージ

<https://github.com/pbspro/pbspro> より配布されている OpenPBS (かつて PBS Professional オープンソース版と呼ばれていました)バッチキューイングシステムのソースフ ァイルをビルドしてセットアップしています。

(2)インストールディレクトリ

/opt/pbs

(3)デーモン

OS 起動時に自動でデーモンが動作します。

/etc/init.d/pbs

- … OpenPBS クラスタの全ノードで動作します。
- (4)環境設定ファイル

 OpenPBSバッチキューイングシステムの環境設定は各ユーザーのホームディレクトリのファ イルで行われています。root ユーザーの場合は、tcsh をご使用の場合は ~/.cshrc ファイル、 bash をご使用の場合は ~/.bashrc ファイル内で OpenPBS の環境をセットします。

一般ユーザーは ~/.cshrc ファイルまたは ~/.bashrc ファイル内で /home/.common 以 下に用意した OpenPBS 環境設定スクリプトを実行します。

### <span id="page-3-0"></span>**2** コマンド例

ユーザーが OpenPBS バッチキューイングシステムを使用する際のコマンドを概説します。

(1) pbsnodes -a クラスタの全ノードの状態を表示します。

```
$ pbsnodes -a
hpc01.local
     Mom = hpc01.local
     ntype = PBS
     state = free
    pcpus = 56 resources_available.arch = linux
     resources_available.host = hpc01
     resources_available.mem = 131497160kb
     resources_available.ncpus = 56
     resources_available.vnode = hpc01.local
    resources assigned.accelerator memory = 0kb
     resources_assigned.hbmem = 0kb
     resources_assigned.mem = 0kb
    resources assigned.naccelerators = 0 resources_assigned.ncpus = 0
     resources_assigned.vmem = 0kb
     resv_enable = True
    sharing = default shared
    last state change time = Mon Aug 6 16:33:57 2018
hpc02.local
・・・
```
 $(2)$  qsub

 OpenPBS バッチキューイングシステム上にジョブを投入します。ジョブが投入されるとジョ ブ ID が表示されます。指定されるジョブはスクリプト形式である必要があるのでご注意下さ い。スクリプトの作成については [4](#page-9-0) 章をご参考下さい。

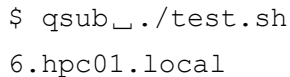

(3) qdel

指定したジョブ ID のジョブを削除します。

\$ qdel␣6

(4) qstat

OpenPBS バッチキューイングシステムのステータスを表示します。

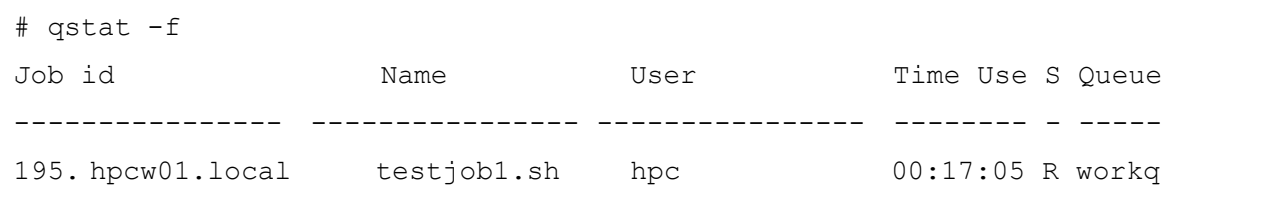

- qstat -a の表示内容は以下の通りです。
	- Job id:ジョブ ID とジョブを投入したノード
	- Name:投入したジョブ
	- User:ジョブを投入したユーザー
	- Time Use:ジョブの実行時間
	- S:ジョブの現在のステータス

 R=実行中 Q=キュー待機中 H=保留中 E=終了 T=移行中 W=待機中 Queue:ジョブ投入時に割り当てられたキュー

qstat -f JOBID で指定したジョブ ID の詳細が表示されます。

```
# qstat -f 195
Job Id: 195. hpcw01.local
   Job Name = test-openmp.sh
    Job_Owner = hpc@ hpcw01.local
    resources_used.cpupercent = 90
   resources used.cput = 00:00:09 resources_used.mem = 4523272kb
    resources_used.ncpus = 28
    resources_used.vmem = 19908072kb
    resources_used.walltime = 00:00:11
   job state = R queue = workq
    server = hpcw01.local
   Checkpoint = u ctime = Tue Nov 22 10:22:35 2016
    Error_Path = hpcw01.local:/home/hpc/test-xhpl-openmp/test-openmp.sh.e195
   exec host = hpcw01/0*12exec vnode = (hpcw01:ncpus=12)Hold Types = n Join_Path = n
   Keep Files = nMail Points = a
    mtime = Tue Nov 22 10:22:36 2016
    Output_Path = hpcw01.local:/home/hpc/test-xhpl-openmp/test-openmp.sh.o195
    Priority = 0
    qtime = Tue Nov 22 10:22:35 2016
    Rerunable = True
    Resource_List.ncpus = 12
```
また、qstat は以下オプションにより他の情報の確認もできます。

 -q:キューの状態を表示 -Q:キューの状態の表示 -B:PBS Server の内容の表示 -a:ジョブ一覧の詳細を表示する

#### (5) tracejob

ジョブの詳細を表示します。

```
$ tracejob 195
Job: 195. hpcw01.local
11/22/2016 10:22:35 L Considering job to run
11/22/2016 10:22:35 S Job Queued at request of hpc@hpcw01.local, owner =
                      hpc@hpcw01.local, job name = test-openmp.sh, queue
                      = workq
11/22/2016 10:22:35 S Job Run at request of Scheduler@hpcw01.local on
                     exec vnode (hpcw01:ncpus=12)
11/22/2016 10:22:35 S Job Modified at request of Scheduler@hpcw01.local
11/22/2016 10:22:35 L Job run
11/22/2016 10:22:35 S enqueuing into workq, state 1 hop 1
11/22/2016 10:22:35 A queue=workq
11/22/2016 10:22:35 A user=hpc group=users project=_pbs_project_default
                      jobname=test-openmp.sh queue=workq
                      ctime=1479777755 qtime=1479777755 etime=1479777755
                      start=1479777755 exec_host=hpcw01/0*12
                     exec_vnode=(hpcw01:ncpus=12) Resource_List.ncpus=12
                     Resource List.nodect=1 Resource List.place=free
                      Resource_List.select=1:ncpus=12
                     resource assigned.ncpus=12 project= pbs project default
                      jobname=test-openmp.sh queue=workq
                      ctime=1479777755 qtime=1479777755 etime=1479777755
                      start=1479777755 exec_host=hpcw01/0*12
                     exec_vnode=(hpcw01:ncpus=12) Resource_List.ncpus=12
                     Resource List.nodect=1 Resource List.place=free
                      Resource_List.select=1:ncpus=12
                      resource_assigned.ncpus=12
```
 $(6)$  qmgr

 OpenPBS バッチキューイングシステムの設定内容の表示などができます。root であれば OpenPBS の設定変更を行うことができます。

```
$ qmgr -c "print queue workq"
#
# Create queues and set their attributes.
#
#
# Create and define queue workq
#
create queue workq
set queue workq queue type = Execution
set queue workq enabled = True
set queue workq started = True
```
#### 使用例

- ・qmgr␣-c␣"print␣queue␣queuename" 指定したキューの情報を表示します。
- ・qmgr␣-c␣"print␣node␣nodename" 指定したノードの情報を表示します。
- ・qmgr␣-c␣"print␣server" OpenPBS バッチキューイングシステムの設定情報を表示します。

### <span id="page-8-0"></span>**3** 出荷設定

(1) server 設定

出荷時の OpenPBS の設定は以下の通りです。

デフォルトではジョブが投入できるように workq キューを作成しています。

```
# qmgr␣-c␣"print␣server"
#
# Create queues and set their attributes.
#
#
# Create and define queue normal
#
create queue normal
set queue normal queue type = Execution
set queue normal enabled = True
set queue normal started = True
#
# Set server attributes.
#
set server scheduling = True
set server acl hosts = hpcs01.localhost
set server default queue = workq
set server log events = 511
set server mail from = adm
set server scheduler iteration = 600
set server node check rate = 150
set server tcp timeout = 6
set server mom_job_sync = True
set server keep_completed = 10
set server next job number = 12
```
### <span id="page-9-0"></span>**4** ジョブの投入例**(CPU** 版**)**

以下は CPU 版のジョブスクリプトの例です。

(1) 1 コアのジョブ

```
#!/bin/bash
#PBS<sub>ロ</sub>-joe #stdout と stderr を同一ファイルにする
#PBS␣-o␣logfile #stdout のファイル名を指定する
#PBS␣-q␣workq #キューの指定
cd<sub>_</sub>$PBS_O_WORKDIR
```
./a.out

 ※ カレントディレクトリにある実行ファイルを使用する場合は、カレントディレクトリ \$PBS O WORKDIR へ cd で移動してから実行してください。

(2) OpenMP ジョブ (8 コア並列の例)

```
#!/bin/bash
#PBS␣-l␣nodes=1:ppn=8 #1 ノードを使用・8CPU コアを使用する
cd␣$PBS_O_WORKDIR
export OMP_NUM_THREADS=8
./a.out
```
(3) IntelMPI ジョブ(2 ノードをそれぞれ 4 コアずつ使う例)

```
#!/bin/bash
#PBS -1 nodes=2:ppn=4 #2ノードを使用・それぞれ 4CPU コアを使用する
cd $PBS_O_WORKDIR
mpirun -np 8 ./a.out
```
#### (4)ジョブを実行するノードの指定 ・ノードのホスト名で指定する場合

```
#!/bin/bash
#PBS -q workq
#PBS -l select=1:ncpus=7:host=hpc01:mpiprocs=7 (続く)
                          +1:ncpus=1:host=hpc02:mpiprocs=1
cd $PBS_O_WORKDIR
mpirun -np 8 ./a.out
```
(5)GPU を使用するジョブ(GPU2 基を使用する例)

```
#!/bin/bash
#PBS -q workq
#PBS -l select=1:ngpus=2 #1 ノードを使用・2GPU を使用する
cd $PBS_O_WORKDIR
./a.out
```
### ジョブスクリプト内で使用できる変数を下表に抜粋します。

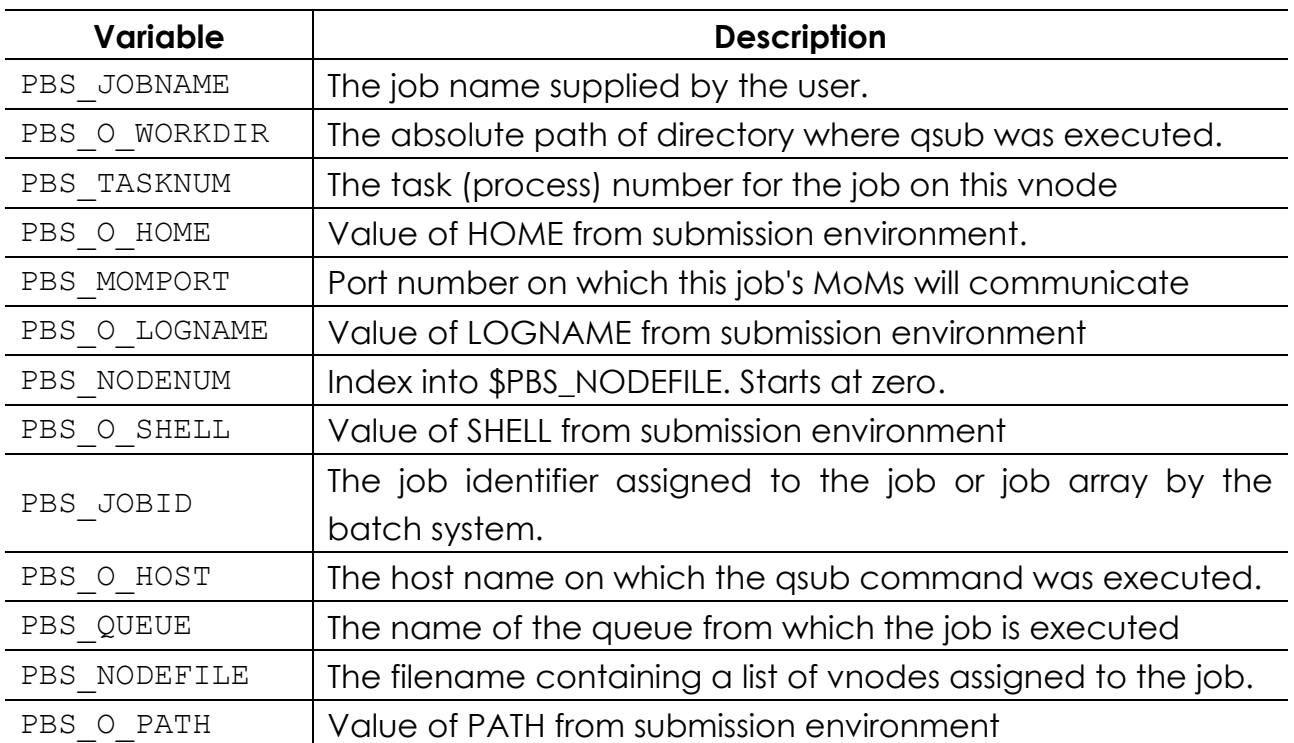

# <span id="page-12-0"></span>**5** ドキュメント

PBS Professional の有償版の公式マニュアルはホームページ上で公開されています。詳細につい ては、以下をご覧ください。OpenPBS でも参考になる資料です。

・Altair Community Documentation (Product = PBS Professional)

[https://community.altair.com/community?id=altair\\_product\\_documentation&spa=1&filter](https://community.altair.com/community?id=altair_product_documentation&spa=1&filter=product%3D20069018db0348102af07608f4961995&p=1&d=asc) [=product%3D20069018db0348102af07608f4961995&p=1&d=asc](https://community.altair.com/community?id=altair_product_documentation&spa=1&filter=product%3D20069018db0348102af07608f4961995&p=1&d=asc)

## <span id="page-13-0"></span>付録**A HPC** システムズ お問い合わせ先

⊕ 弊社ホームページ [http://www.hpc.co.jp/support\\_index.html](http://www.hpc.co.jp/support_index.html)

サポート案内やお問い合わせの多い内容など様々な情報を掲載しております。 是非ご活用ください。

#### **HPC** システムズ株式会社

〒108-0022 東京都港区海岸 3-9-15 LOOP-X 8 階

HPC 事業部

 $\boldsymbol{\Omega}$ 【営業】03-5446-5531 【サポート】03-5446-5532

 お電話によるサポート受付は祝日、弊社指定休日を除く月曜日から金曜日の 9:30~17:30 とさせて頂きます。

圃 【FAX】03-5446-5550

**区**【電子メール】[hpcs\\_support@hpc.co.jp](mailto:hpcs_support@hpc.co.jp)